# **Abfragen mit Platzhaltern**

Um für Abfragen Kriterien zu definieren, die Werte nach einem speziellen Muster auswählen, werden Platzhalter verwendet. Diese werden auch als Jokerzeichen bezeichnet und in sogenannten *Mustervergleichen* eingesetzt. Mustervergleiche, die Platzhalter enthalten, werden für Aufgabenstellungen eingesetzt, die folgenden oder ähnlichen Anforderungen entsprechen:

- Beginnt mit ...
- Endet auf …
- $\bullet$  Enthält ...
- Das x-te Zeichen ist ein …
- Ist x Zeichen lang...

Die in Access verwendeten Jokerzeichen sind der Stern (**\***) und das Fragezeichen (**?**).

- **\***: Der Stern steht für beliebig viele beliebige Zeichen. Auch kein Zeichen ist möglich.
- **?**: Das Fragezeichen steht für genau ein beliebiges Zeichen. Dies bedeutet, dass ein Zeichen vorhanden sein muss. Kein Zeichen wird durch ein Fragezeichen im Gegensatz zum Stern nicht gefunden.
- #: Steht für eine beliebige Ziffer.

Jokerzeichen können allein oder in einer beliebigen Kombination verwendet werden. Access unterscheidet außerdem nicht zwischen Groß- und Kleinbuchstaben.

## **Beispiele:**

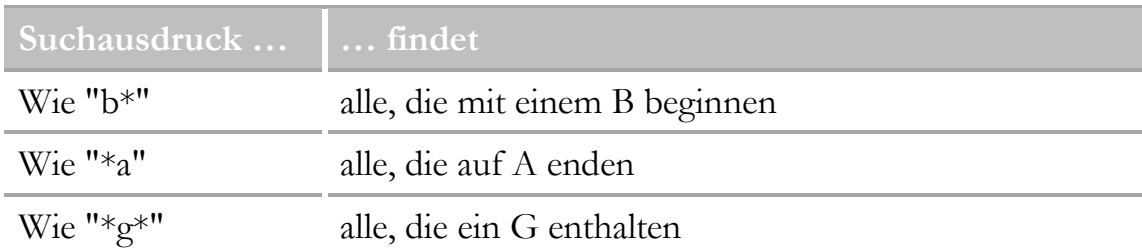

| Suchausdruck            | findet                                                                                                    |
|-------------------------|----------------------------------------------------------------------------------------------------|
| Wie "? $e^*$ "          | alle, die an zweiter Stelle ein E aufweisen                                                                                                    |
| $\rm{Wi}e$ "יִ??????    | alle, die 6 Zeichen lang sind                                                                                                    |
| $Wie$ "*k???"           | alle, bei denen der viertletzte Buchstabe ein K ist                                                                                                    |
| $Wie$ "?????*"          | alle, die mindestens 5 Zeichen lang sind                                                                                                    |
| Wie "?* $@?$ *.?*"      | gültige E-Mail-Adressen, die vor und nach dem @ min-<br>destens ein Zeichen haben und auch nach dem Punkt<br>mindestens noch ein Zeichen                                              |
| Wie " $*$ r $*$ g $*$ " | alle, die zuerst ein R und danach ein g enthalten, das R<br>kann aber auch am Beginn und das G am Ende stehen                                                                         |
| <#31.01.2022#           | alle Datumswerte vor dem 31.01.2022, die #-Zeichen<br>müssen nicht getippt werden, sie werden automatisch<br>ergänzt                                                                  |
| $>=-200$ und $<=100$    | alle Werte größer gleich -200 und kleiner gleich 100, die<br>beiden Werte -200 und 100 werden, falls vorhanden,<br>auch angezeigt                                                     |
| Wie "Ma[i,y]er"         | an der dritten Stelle der gefundenen Texte muss ein i<br>oder y stehen, wie Maier, Mayer<br>Zeichen in [] durch Beistrich getrennt, geben die mög-<br>lichen Zeichen dieser Stelle an |
| Wie "Ma[a-l]er"         | alle Texte, die an der dritten Stelle Zeichen von a bis l<br>enthalten, das – Zeichen wird innerhalb der eckigen<br>Klammern als Bereichszeichen verwendet                            |
| Wie "Ma[!i,y]er"        | An der dritten Stelle der Texte darf i oder y NICHT<br>stehen, das !-Zeichen wird zum Ausschließen von Zei-<br>chen oder Bereichen verwendet                                          |
| Wie "80##"              | Alle Zahlen, die mit 80 beginnen und 4-stellig sind, von<br>8000 bis 8099                                                                                                    |

Werden Jokerzeichen in Access in Kriterienausdrücken von Abfragen verwendet, wird der Ausdruck **Wie** (engl. **Like**) verwendet. Üblicherweise wird das Gleichheitszeichen nicht angegeben, da Access dieses auch ohne Angabe selbstständig ergänzt.

Das **Wie** können, müssen Sie aber nicht eingeben. Verwenden Sie einen Vergleichsausdruck, der ein Jokerzeichen enthält, wird nach dem Verlassen des Feldes das **Wie** automatisch ergänzt.

# **Übungsbeispiel – Abfrage mit Platzhalter**

Erstellen Sie eine Abfrage, die die Namen und Adressen aller Kunden enthält, deren Postleitzahl mit **8** beginnt und als Länderkennzeichen **A** haben, damit z.B. die Bayern nicht mit ausgewählt werden.

## **Lernziele:**

- Eine neue Abfrage erstellen
- Platzhalter in Abfragen verwenden
- UND-Kriterium einstellen

#### **Schritt für Schritt:**

Sie befinden sich in der Datenbank **Rechnungen.accdb**. Falls Sie diese Datei nicht geöffnet haben, öffnen Sie die Datei **Rechnungen VOR Abfragen.accdb**.

Falls Sie eine SICHERHEITSWARNUNG unterhalb des Menübands erhalten, klicken Sie auf | Inhalt aktivieren |, um mit der Datenbank arbeiten zu können.

Wählen Sie den Befehl ERSTELLEN | ABFRAGEN | ABFRAGEENTWURF **EE**E:

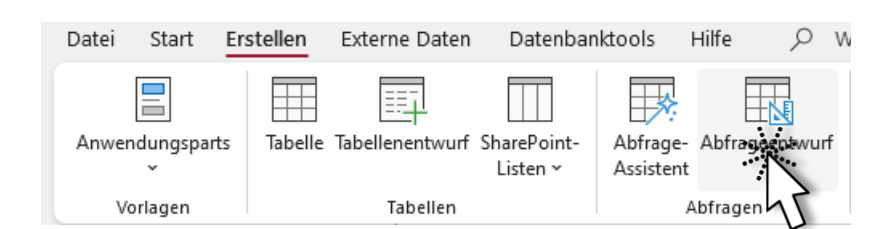

Wir benötigen nur die Tabelle **tblKunden**. Ziehen Sie daher nur diese Tabelle in den Abfrageentwurf. Sie können die tblKunden auf der linken Seite aus dem *Navigationsbereich* oder auf der rechten Seite aus dem Aufgabenbereich *Tabellen hinzufügen* ziehen. **Schritt 2**

Auf diese Weise können Sie auch nachträglich Tabellen in den Abfrageentwurf hinzuzufügen. Um Tabellen aus dem Abfrageentwurf zu **löschen**,

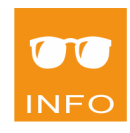

#### **Schritt 1**

markieren Sie die zu löschende Tabelle mit einem Klick und drücken Sie  $[$  Entf  $]$ .

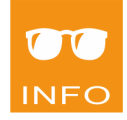

Um Feldnamen vom oberen **Listenbereich** einer Abfrage in den unteren **QBE-Bereich** (Query By Example-Bereich) zu platzieren können Sie

- den Feldnamen in den QBE-Bereich ziehen
- auf den Feldnamen im oberen Listenbereich doppelklicken
- den Feldnamen in der Zeile Feld im QBE-Bereich tippen
- Auswahl des Feldes aus dem Kombinationsfeld im QBE-Bereich
- Übernehmen Sie die Feldnamen KdNr, KdNachname, KdVorname, KdStrasse, KdLand, KdPlz und KdOrt in den QBE-Bereich. **Schritt 3**
- Tragen Sie als Auswahlkriterien für die Spalte *KdLand* ein A und für die Spalte *KdPlz* ein 8\* ein. Da es sich um ein UND-Kriterium handelt (beide Kriterien müssen gemeinsam für 1 Kunden erfüllt sein), müssen die Kriterien in derselben Zeile eingetragen werden. Access ergänzt die Ausdrücke automatisch auf "A" und Wie "8\*": **Schritt 4**

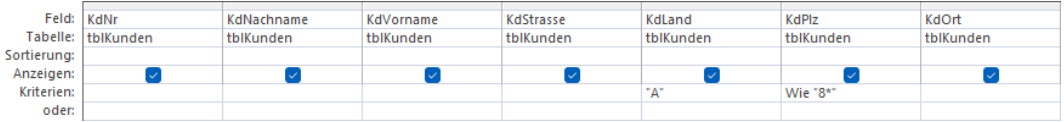

Sortieren Sie das Ergebnis Aufsteigend nach der **Postleitzahl**. **Schritt 5**

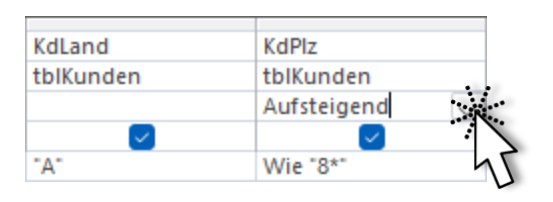

- **Speichern** Sie die Abfrage unter dem Namen qrySteirer. **Schritt 6**
- Führen Sie die Abfrage aus: **Schritt 7**

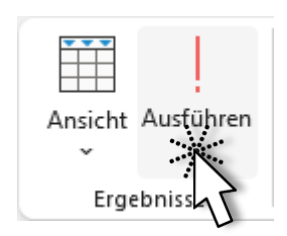

### **Ergebnis:**

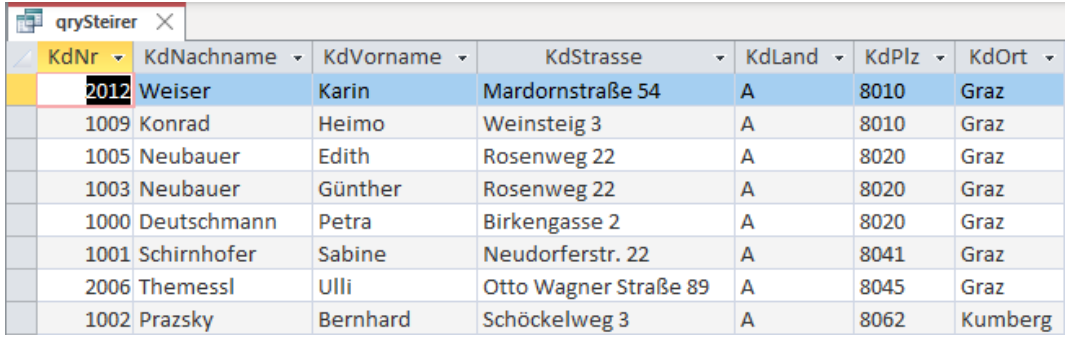

Datensatz:  $M = \{$  1 von 12  $\rightarrow$   $M \rightarrow$ 

## **Übungsbeispiel – gültige E-Mail-Adresse**

Erstellen Sie eine Abfrage, die alle gültigen E-Mail-Adressen die auf **.at** enden für eine Aussendung liefert. Ungültige E-Mailadressen, die den Basisanforderungen des Aufbaus nicht entsprechen, sollen nicht angezeigt werden.

#### **Lernziel:**

■ Platzhalter \* und ? kombinieren

#### **Schritt für Schritt:**

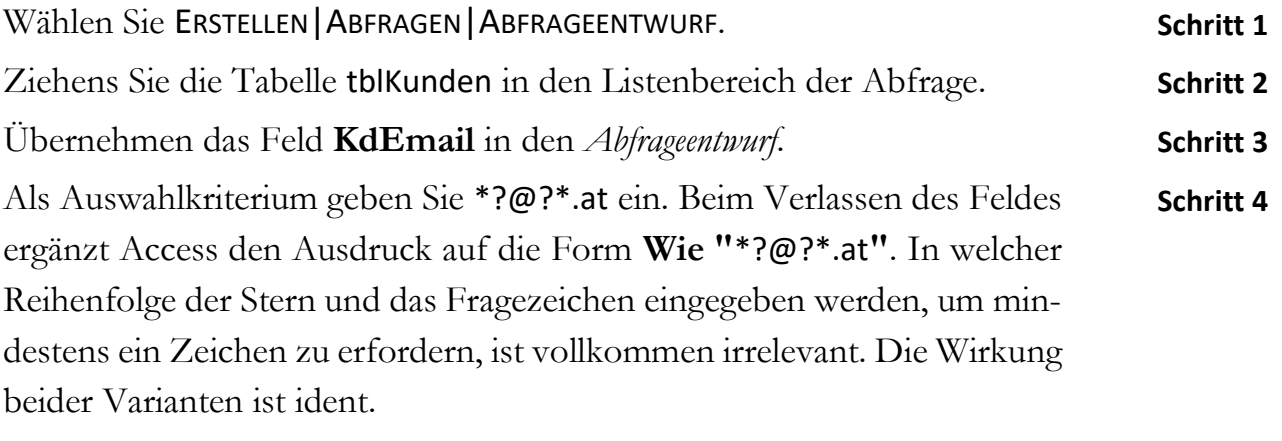

Sortieren Sie das Ergebnis *Aufsteigend*.

**Schritt 5**

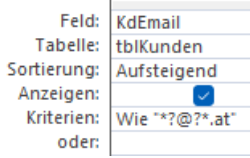

- **Speichern** Sie die Abfrage unter dem Namen qryEmailAT ab. **Schritt 6**
- Führen Sie die Abfrage aus. **Schritt 7**

#### **Ergebnis:**

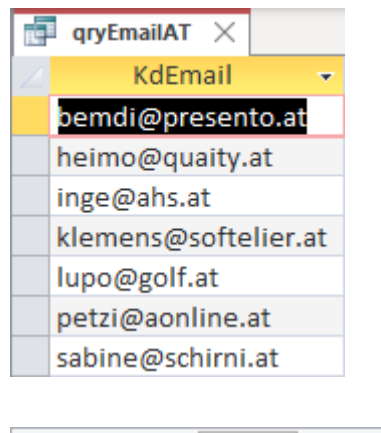

Datensatz: 14 4 1 von 7 | F F F F

Schließen Sie die Abfrage. **Schritt 8**

## **Übungsbeispiel – Spezielle Artikelgruppe filtern**

Erstellen Sie eine Abfrage, die an der dritten Stelle der Artikelnummern eine 3 besitzen. Unsere Artikelnummern sind alle 4stellig.

#### **Lernziel:**

■ Ausnahmen mit Platzhalter verwenden

#### **Schritt für Schritt:**

- Wählen Sie ERSTELLEN|ABFRAGEN|ABFRAGEENTWURF. **Schritt 1**
- Wählen Sie im Fenster **Tabelle anzeigen** die Tabelle **tblArtikel** aus. **Schritt 2**
- Nehmen Sie folgende Einstellungen im QBE-Bereich vor: **Schritt 3**

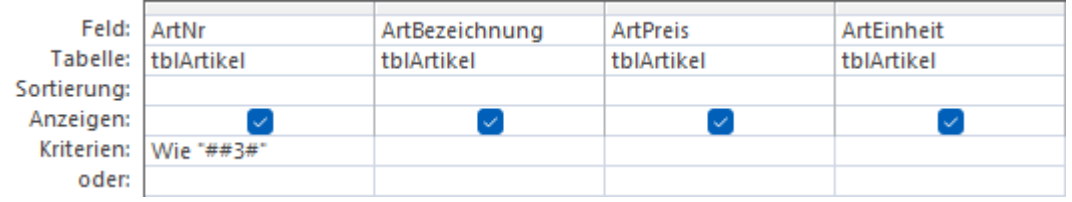

Der Operator **Wie** wird in diesem Fall nicht automatisch ergänzt. Um eine Fehlermeldung zu vermeiden, müssen Sie die Eingabe: Wie "##3#" inklusive Wie und "" vornehmen.

Speichern Sie die Abfrage mit dem Namen qryArtikelgruppe3.

Führen Sie die Abfrage durch einen Wechsel in die *Datenblattansicht* aus.

### **Ergebnis:**

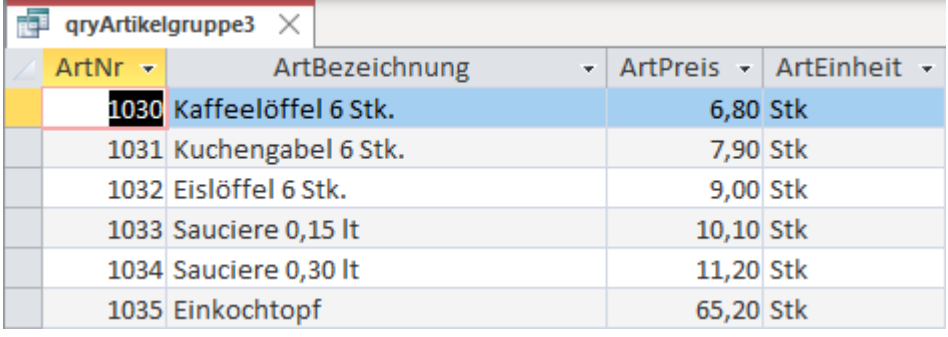

Datensatz:  $M + 1$  von 10 |  $M + 1$ 

Schließen Sie die Abfrage.

**Schritt 6**

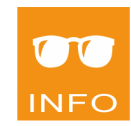

**Schritt 4 Schritt 5**